## DATAGRIDVIEW ÖRNEĞİ

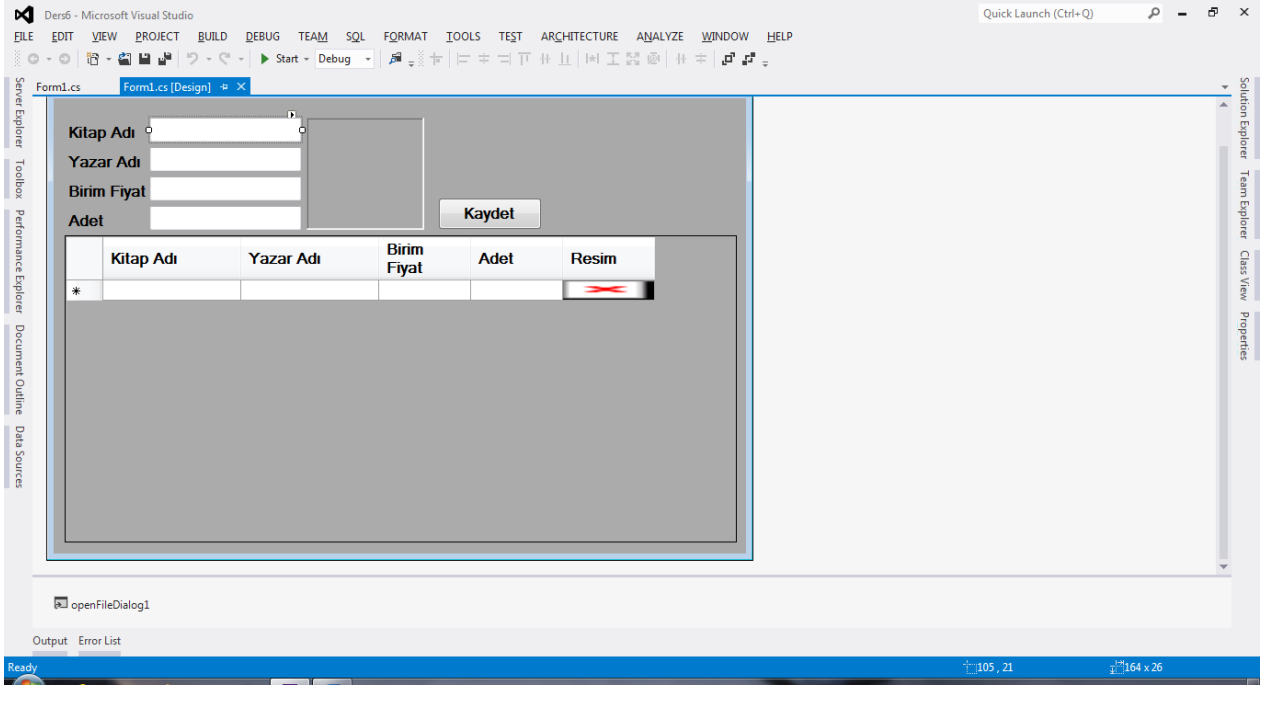

```
using System;
using System.Collections.Generic;
using System.ComponentModel;
using System.Data;
using System. Drawing;
using System.Linq;
using System. Text;
using System. Threading. Tasks;
using System.Windows.Forms;
using System.IO;
namespace Ders6
\{public partial class Form1 : Form
    \{public Form1()
        \{InitializeComponent();
        \mathcal{F}string resim;
        string yol = Application. StartupPath + "\\stok.txt";
```

```
private void pictureBox1 DoubleClick(object sender,
EventArgs e)
\overline{\mathcal{L}} openFileDialog1.Filter = "Resim Dosyaları|*.jpg|Tüm 
Dosyalar|*.*";
             openFileDialog1.ShowDialog();
             resim = openFileDialog1.FileName;
             pictureBox1.Image = Image.FromFile(resim);
         }
        private void kaydet_Click(object sender, EventArgs e)
         {
             StreamWriter dosya = File.AppendText(yol);
             dosya.Write(textBox1.Text + "-");
             dosya.Write(textBox2.Text + "-");
             dosya.Write(textBox3.Text + "-");
             dosya.Write(textBox4.Text + "-");
             dosya.WriteLine(resim);
             dosya.Close();
             MessageBox.Show("Kayıt Tamamlandı");
             liste();
         }
         public void liste() {
             dataGridView1.Rows.Clear();
             if (File.Exists(yol))
\{StreamReader dosya = File.OpenText(yol);
                string oku = dosya.FeadLine();
                while (oku!=null)
\overline{\mathcal{L}}string[] parca = oku. Split('-');
                     dataGridView1.Rows.Add(parca[0], parca[1], 
parca[2], parca[3], Image.FromFile(parca[4]));
                     oku = dosya.ReadLine();
 }
                 dosya.Close();
 }
         }
```

```
 private void Form1_Load(object sender, EventArgs e)
        {
             liste();
        }
   }
}
```